## 最新 MATLABハンドブック第三版 での追加変更 (2009.05.21)

uimenu 関連で仕様に変更があったようなのでメモしておきます.削除だけでは申し訳ない ので,新たな機能の部分を加筆します.

削除 バージョンの変更により使用できないようになったようです.

## MENU ショートカットキーの割り当て p. 280

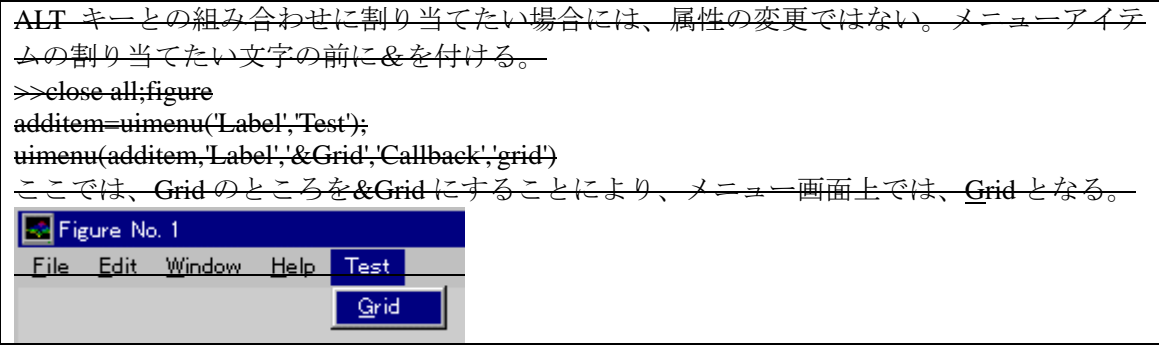

## 追加

## UICONTEXTMENU による表示

新たに追加された関数で,これを使うと,フローティングメニューを追加できる.ここで は,plot 関数で表示したグラフの線上で右クリックすることでフローティングメニューを 表示する例を示す.

uitxt=uicontextmenu;

p1=plot(sin(0:0.01:2\*pi),'uicontext',uitxt);

uimenu(uitxt, 'Label', 'Red ', 'Callback', 'set(p1,"color","r");');

uimenu(uitxt, 'Label', 'Green', 'Callback', 'set(p1,"color","g");');

uimenu(uitxt, 'Label', 'Blue ', 'Callback', 'set(p1,"color","b");');

表示した感じの変化はないが、sin 波の線の上でマウスを右クリックすると新たにメニュー が現れ,線の色が変更できる.

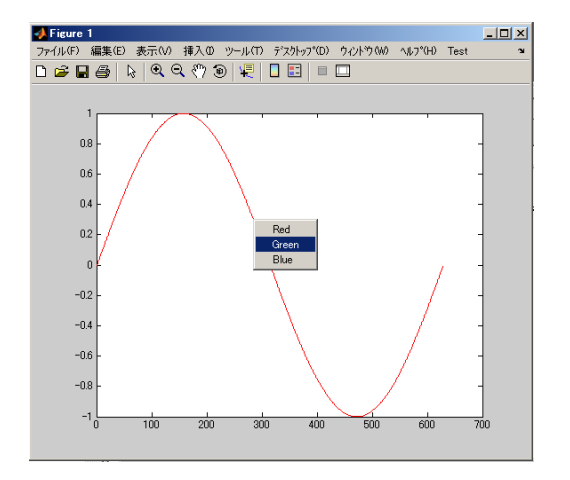